## Word Processing Formatting Skills

# Shortcuts Challenge

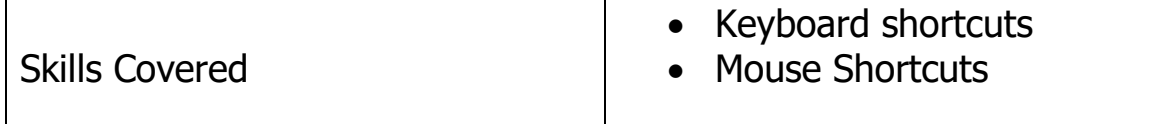

#### Task 1 – Basic Keyboard Shortcuts

Complete the table below to state the correct keyboard shortcut for each task

You can find these by:

- hovering over the button
- looking it up on Google

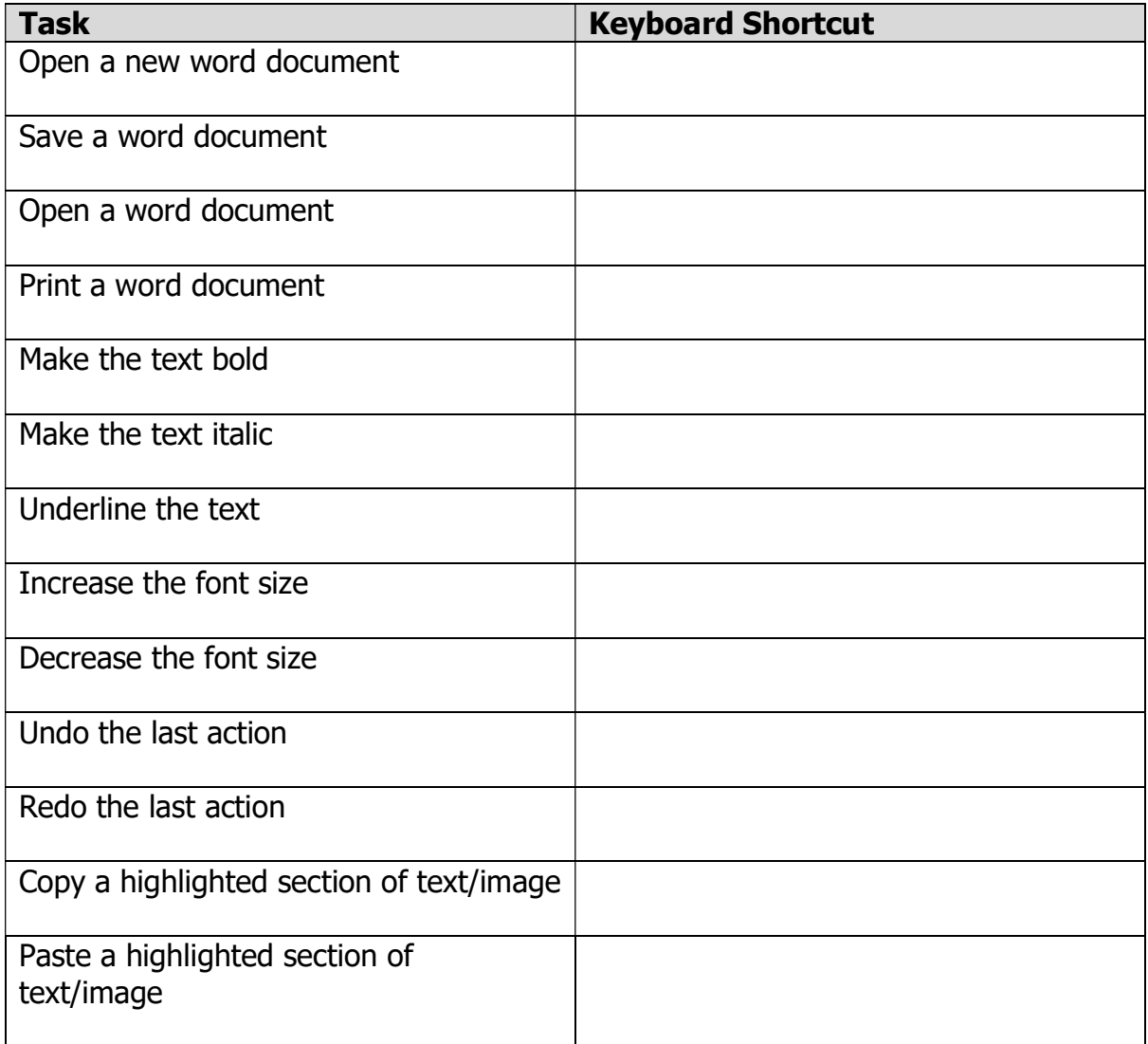

## Task 2 – More Advanced Keyboard Shortcuts

Complete the table below to state the correct keyboard shortcut for each task

You may need to research these ones!

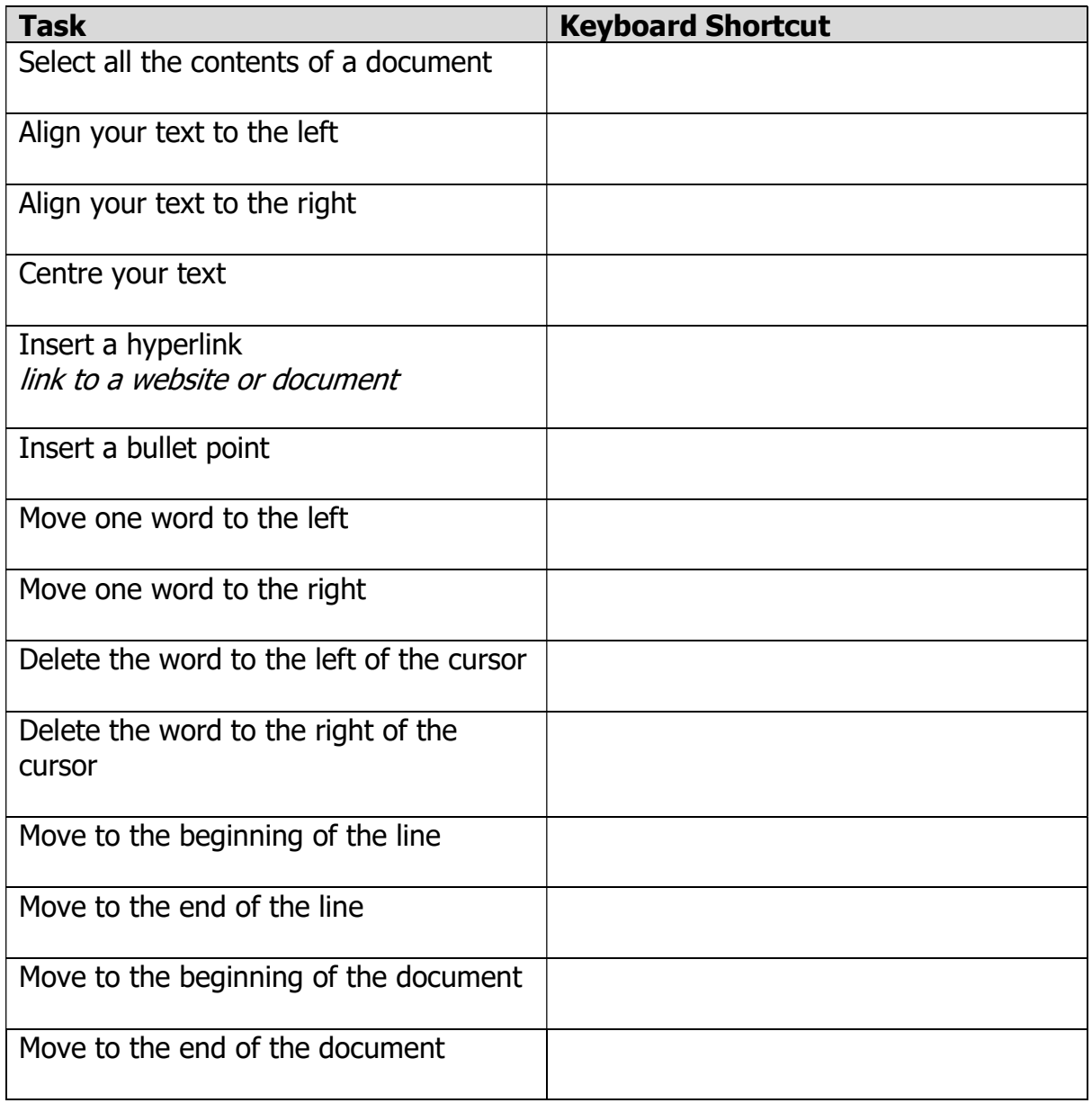

### Task 3 – Basic Mouse Shortcuts

Complete the table below to state the correct mouse shortcut for each task

You may need to research these ones!

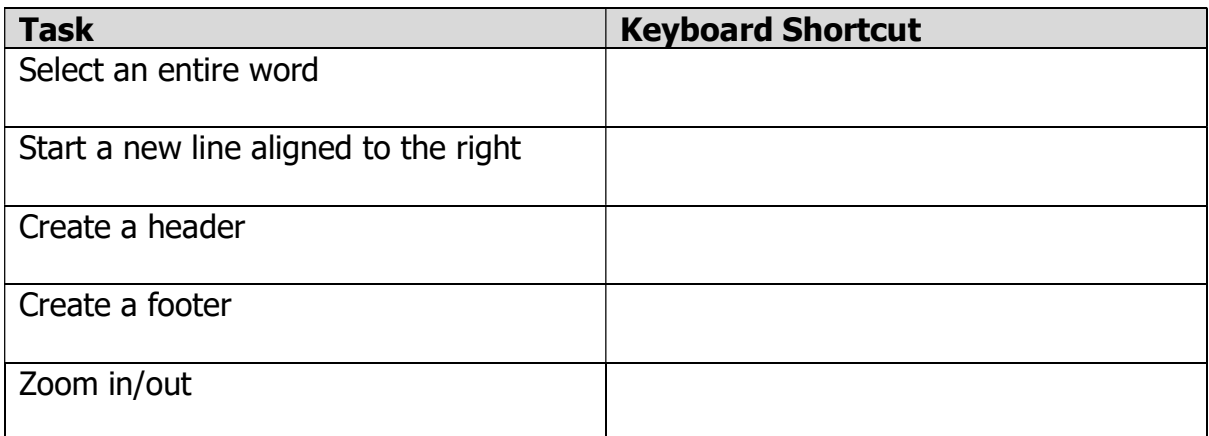

### Additional Challenge

Now that you have seen how these different shortcuts work, you should be able to explain why they are important

- $\bullet$  Insert a new column into the table for Task 1
- Give it the title My Preference
- Write down whether you personally preferred:
	- o Clicking the button
	- o Using the keyboard command
- Repeat this for Tasks 2 and 3